# 在RV34x系列路由器上啟用Discovery-Bonjour  $\overline{a}$

# 目標 Ī

Bonjour是一種服務發現協定,用於自動發現Internet協定(IP)網路上的裝置和服務。Bonjour啟 用自動分配IP地址而不使用動態主機配置協定(DHCP)伺服器名稱來實現地址轉換,而不使用 域名系統(DNS)伺服器;啟用服務發現而不使用目錄伺服器。啟用Bonjour後,路由器會定期 將Bonjour服務記錄組播到整個本地網路,以通告RV34x路由器的存在及其提供的服務。

可以在特定虛擬區域網路(VLAN)上啟用Bonjour。 在VLAN上啟用Bonjour允許該VLAN上的裝 置發現路由器上可用的Bonjour服務,例如超文本傳輸協定(HTTP)或超文本傳輸協定安全 (HTTPS)。

附註:Bonjour啟用時,只會通告路由器上配置的預設服務。例如,如果某個VLAN的ID設定為 2,則VLAN 2上的裝置和主機無法發現路由器上運行的Bonjour服務,除非專門為VLAN 2啟用 了Bonjour。

本文旨在展示如何在RV34x系列路由器上啟用Discovery Bonjour。

# 適用裝置 Ĩ.

● RV34x系列

## 軟體版本

● 1.0.01.16

### 啟用Discovery-Bonjour Ĩ

步驟1.登入到路由器基於Web的實用程式,然後選擇System Configuration > Discovery-Bonjour。

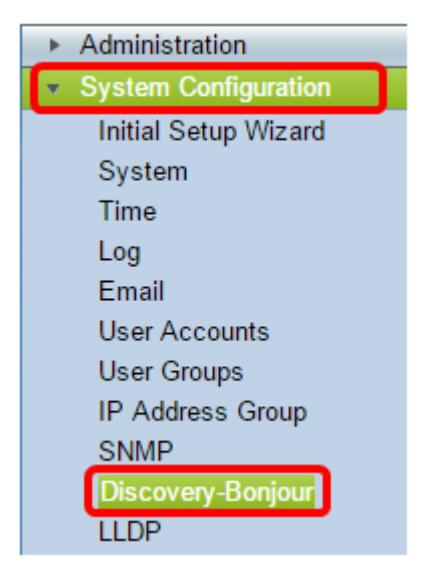

步驟2.選中Discovery-Bonjour **Enable**覈取方塊以全域性啟用Bonjour。預設情況下,此框處於 選中狀態。

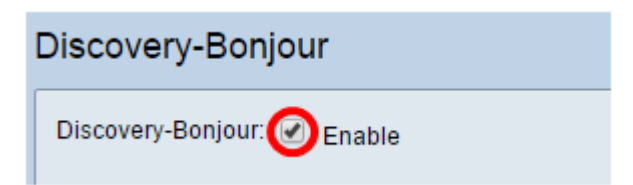

步驟3.(可選)在Bonjour介面控制表中,選擇要啟用Bonjour的特定VLAN並選中覈取方塊。

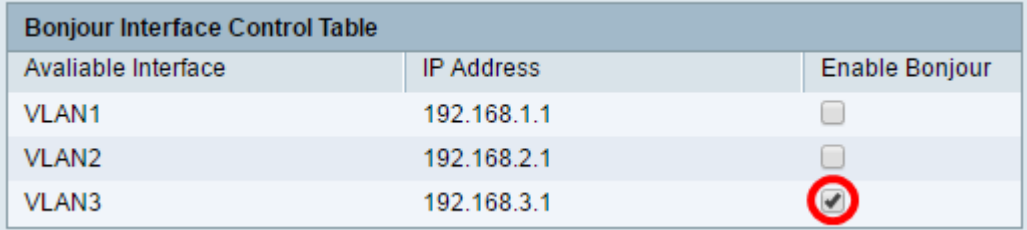

#### 步驟4.按一下Apply。

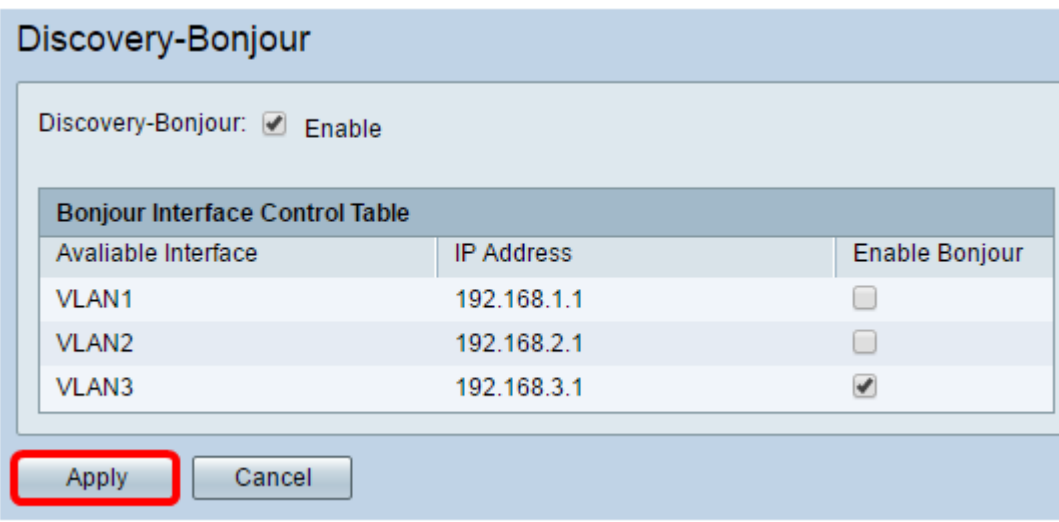

現在,您應該已經在RV34x系列路由器上成功啟用了Discovery-Bonjour。